### SYSTEMBAUGRUPPE D1131 SYSTEM BOARD D1131

TECHNISCHES HANDBUCH TECHNICAL MANUAL

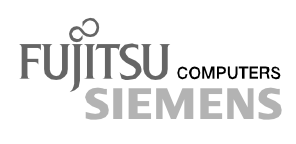

## Sie haben ...

... technische Fragen oder Probleme?

Wenden Sie sich bitte an:

- einen unserer Servicepartner
- Ihren zuständigen Vertriebspartner
- Ihre Verkaufsstelle

Die Adressen Ihrer Servicepartner finden Sie im Garantieheft oder im Service-Adressenheft.

Aktuelle Informationen zu unseren Produkten, Tipps, Updates usw. finden Sie im Internet: *http://www.fujitsu-siemens.com*

### Is there ...

... any technical problem or other question you need clarified?

Please contact:

- one of our service partners
- your sales partner
- your sales outlet

The addresses of your service partners are contained in the guarantee booklet or in the service address booklet.

The latest information on our products, tips, updates, etc., can be found on the Internet under: *http://www.fujitsu-siemens.com*

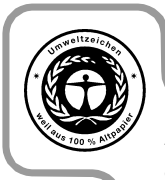

Dieses Handbuch wurde auf Recycling-Papier gedruckt. This manual has been printed on recycled paper. Ce manuel est imprimé sur du papier recyclé. Este manual ha sido impreso sobre papel reciclado. Questo manuale è stato stampato su carta da riciclaggio. Denna handbok är tryckt på recyclingpapper. Dit handboek werd op recycling-papier gedrukt.

Herausgegeben von/Published by Fujitsu Siemens Computers GmbH

Bestell-Nr./Order No.: A26361-D1131-Z120-5-7419 Printed in the Federal Republic of Germany AG 0100 01/00

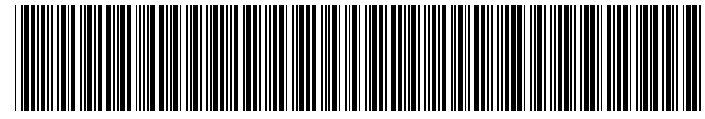

A26361-D1131-Z120-1-7419

**Deutsch** English

# **Systembaugruppe D1131 System Board D1131**

**Technisches Handbuch Technical Manual**

**Ausgabe Januar 2000 January 2000 edition**

Copyright © Fujitsu Siemens Computers GmbH 2000

Intel, Pentium und Celeron sind eingetragene Warenzeichen und MMX und OverDrive sind Warenzeichen der Intel Corporation, USA.

Microsoft, MS, MS-DOS und Windows sind eingetragene Warenzeichen der Microsoft Corporation.

PS/2 und OS/2 Warp sind eingetragene Warenzeichen von International Business Machines, Inc.

Alle weiteren genannten Warenzeichen sind Warenzeichen oder eingetragene Warenzeichen der jeweiligen Inhaber und werden als geschützt anerkannt.

Alle Rechte vorbehalten, insbesondere (auch auszugsweise) die der Übersetzung, des Nachdrucks, der Wiedergabe durch Kopieren oder ähnliche Verfahren.

Zuwiderhandlungen verpflichten zu Schadenersatz.

Alle Rechte vorbehalten, insbesondere für den Fall der Patenterteilung oder GM-Eintragung.

Liefermöglichkeiten und technische Änderungen vorbehalten.

Intel, Pentium and Celeron are registered trademarks and MMX and OverDrive are trademarks of Intel Corporation, USA.

Microsoft, MS, MS-DOS and Windows are registered trademarks of Microsoft Corporation.

PS/2 and OS/2 Warp are registered trademarks of International Business Machines, Inc.

All other trademarks referenced are trademarks or registered trademarks of their respective owners, whose protected rights are acknowledged.

All rights, including rights of translation, reproduction by printing, copying or similar methods, even of parts are reserved.

Offenders will be liable for damages.

All rights, including rights created by patent grant or registration of a utility model or design, are reserved. Delivery subject to availability.

Right of technical modification reserved.

# **Inhalt**

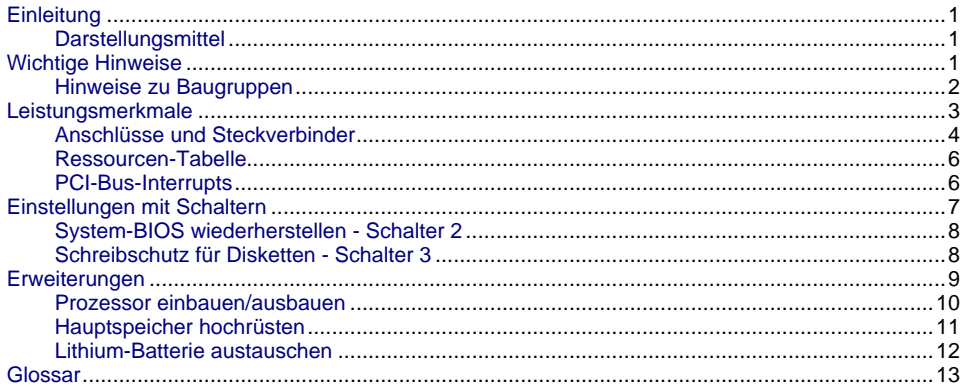

# <span id="page-8-0"></span>**Einleitung**

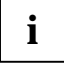

**i** Diese Systembaugruppe gibt es in verschiedenen Ausbaustufen. Abhängig von der Hardware-Konfiguration Ihres Gerätes kann es vorkommen, dass Sie einige Optione Hardware-Konfiguration Ihres Gerätes kann es vorkommen, dass Sie einige Optionen bei Ihrer Variante der Systembaugruppe nicht vorfinden, obwohl sie beschrieben sind.

Weitere Informationen finden Sie auch in der Beschreibung "BIOS-Setup".

Zusätzliche Beschreibungen zu den Treibern finden Sie in den Readme-Dateien auf Ihrer Festplatte oder auf beiliegenden Treiber-Disketten bzw. auf der CD "Drivers & Utilities" oder "ServerStart".

#### **Darstellungsmittel**

In diesem Handbuch werden folgende Darstellungsmittel verwendet.

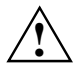

**1 kennzeichnet Hinweise, bei deren Nichtbeachtung Ihre Gesundheit, die<br>Funktionsfähigkeit Ihres Gerätes oder die Sicherheit Ihrer Daten gefährdet ist.** 

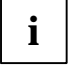

**i** kennzeichnet zusätzliche Informationen und Tipps.

- Ê kennzeichnet einen Arbeitsschritt, den Sie ausführen müssen.
- bedeutet, dass Sie an dieser Stelle ein Leerzeichen eingeben müssen.
- Ú bedeutet, dass Sie nach dem eingegebenen Text die Eingabetaste drücken müssen.

Texte in Schreibmaschinenschrift stellen Bildschirmausgaben dar.

**Texte in fetter Schreibmaschinenschrift** sind Texte, die Sie über die Tastatur eingeben müssen.

*Kursive Schrift* kennzeichnet Befehle oder Menüpunkte.

"Anführungszeichen" kennzeichnen Kapitelnamen und Begriffe, die hervorgehoben werden sollen.

# **Wichtige Hinweise**

Heben Sie dieses Handbuch zusammen mit dem Gerät auf. Wenn Sie das Gerät an Dritte weitergeben, geben Sie bitte auch dieses Handbuch weiter.

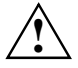

**!** Lesen Sie diese Seite bitte aufmerksam durch und beachten Sie diese Hinweise, bevor Sie das Gerät öffnen.

Um Zugriff auf die Komponenten der Systembaugruppe zu bekommen, müssen Sie das Gerät öffnen. Wie Sie das Gerät zerlegen und wieder zusammenbauen, ist in der Betriebsanleitung des Gerätes beschrieben.

Beachten Sie die Sicherheitshinweise im Kapitel "Wichtige Hinweise" in der Betriebsanleitung des Gerätes.

Bei unsachgemäßem Austausch der Lithium-Batterie besteht Explosionsgefahr. Beachten Sie deshalb unbedingt die Angaben im Kapitel "[Erweiterungen](#page-16-0)"-["Lithium-](#page-19-0)Batterie austauschen".

#### <span id="page-9-0"></span>Diese Baugruppe erfüllt in der ausgelieferten Ausführung die Anforderungen der C F EG-Richtlinie 89/336/EWG "Elektromagnetische Verträglichkeit".

Die Konformität wurde in einer typischen Konfiguration eines Personal Computers geprüft.

Beim Einbau der Baugruppe sind die spezifischen Einbauhinweise gemäß Betriebsanleitung oder Technischem Handbuch des jeweiligen Endgerätes zu beachten.

Verbindungskabel zu Peripheriegeräten müssen über eine ausreichende Abschirmung verfügen.

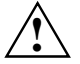

**!** Während des Betriebs können Bauteile sehr heiss werden. Beachten Sie dies, wenn Sie Erweiterungen auf der Systembaugruppe vornehmen wollen. Es besteht Verbrennungsgefahr!

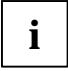

**i** Die Gewährleistung erlischt, wenn Sie durch Einbau oder Austausch von<br>Systemerweiterungen Defekte am Gerät verursachen. Informationen darüber, welche Systemerweiterungen Sie verwenden können, erhalten Sie bei Ihrer Verkaufsstelle oder unserem Service.

#### **Hinweise zu Baugruppen**

Um Schäden der Systembaugruppe bzw. der darauf befindlichen Bauteile und Leiterbahnen zu vermeiden, bauen Sie Baugruppen mit größter Sorgfalt und Vorsicht ein und aus. Achten Sie vor allem darauf, Erweiterungsbaugruppen gerade einzusetzen, ohne Bauteile oder Leiterbahnen auf der Systembaugruppe, sowie andere Komponenten, wie z.B. EMI-Federkontakte zu beschädigen.

Gehen Sie besonders sorgfältig mit den Verriegelungsmechanismen (Rastnasen und Zentrierbolzen etc.) um, wenn Sie die Systembaugruppe oder Komponenten auf der Systembaugruppe, wie z.B. Speichermodule oder Prozessor, austauschen.

Verwenden Sie niemals scharfe Gegenstände (Schraubendreher) als Hebelwerkzeuge.

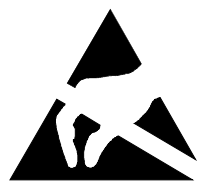

Baugruppen mit elektrostatisch gefährdeten Bauelementen (EGB) können durch den abgebildeten Aufkleber gekennzeichnet sein:

Wenn Sie Baugruppen mit EGB handhaben, müssen Sie folgende Hinweise unbedingt beachten:

- Sie müssen sich statisch entladen (z. B. durch Berühren eines geerdeten Gegenstandes), bevor Sie mit Baugruppen arbeiten.
- Verwendete Geräte und Werkzeuge müssen frei von statischer Aufladung sein.
- Ziehen Sie den Netzstecker, bevor Sie Baugruppen stecken oder ziehen.
- Fassen Sie die Baugruppen nur am Rand an.
- Berühren Sie keine Anschluss-Stifte oder Leiterbahnen auf der Baugruppe.

# <span id="page-10-0"></span>**Leistungsmerkmale**

Die markierten Komponenten und Steckverbinder müssen nicht auf der Systembaugruppe vorhanden sein.

- Systembaugruppe im Micro-ATX-Format
- Intel Celeron Prozessor mit 66 MHz Front Side Bus für PGA 370 Sockel

Die Intel Celeron Prozessoren unterstützen die MMX-Technologie. Größe und Frequenz von First-Level-Cache und Second-Level-Cache sind abhängig vom verwendeten Prozessor.

- Intel Chipsatz 440ZX / PIIX4E
- 2 DIMM-Steckplätze für 16 bis 256 Mbyte Hauptspeicher (SDRAM-Speichermodule)
- Flash-BIOS
- Energiesparfunktionen: ACPI und APM.
- Sicherheitsfunktionen: System-, Setup- und Tastatur-Passwort, parallele und serielle Schnittstellen können deaktiviert werden, Schreibschutz für Diskettenlaufwerk, Virus-Warnfunktion für die Boot-Festplatte, Virusschutzfunktion für das Flash-BIOS und die EEPROMs auf den Speichermodulen.
- 1 AGP-Steckplatz, 2 PCI-Steckplätze, 1 ISA/PCI-Steckplatz (shared) AGP- und PCI-Steckplätze unterstützen 3,3 V Hauptspannung.
- IDE-Festplatten-Controller am PCI-Bus für bis zu vier IDE-Laufwerke (z. B. IDE-Festplattenlaufwerke, ATAPI-CD-ROM-Laufwerke) Die IDE-Festplatten-Controller sind Ultra-DMA33-Modus-fähig und unterstützen die PIO-Modi 0 bis 4.
- Diskettenlaufwerk-Controller (mögliche Formate: 720 Kbyte, 1,44 Mbyte, 2,88 Mbyte)
- Die Systembaugruppe unterstützt den Systemstart von 120 Mbyte IDE-Diskettenlaufwerken.
- 1 externe parallele Schnittstelle (ECP- und EPP-kompatibel)
- 1 externe serielle Schnittstelle (16C550 kompatibel mit FIFO)
- 1 interne serielle Schnittstelle (16C550 kompatibel mit FIFO) Diese Schnittstelle unterstützt nicht das Ring-Indicator-Signal.
- 1 interne WOL-Schnittstelle
- 2 externe PS/2-Schnittstellen für Tastatur und Maus
- 2 externe USB-Schnittstellen (USB = Universal Serial Bus)
- Echtzeituhr/Kalender mit Batteriepufferung

## <span id="page-11-0"></span>**Anschlüsse und Steckverbinder**

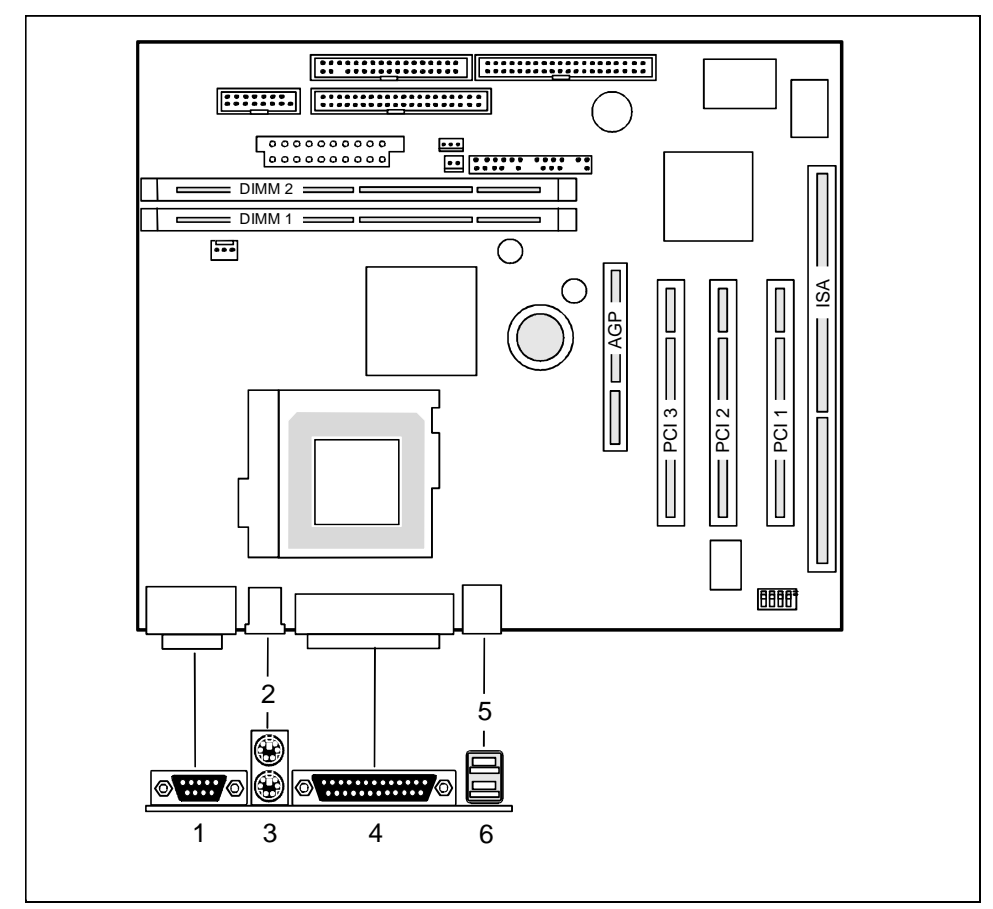

1 = Serielle Schnittstelle 1

- 2 = PS/2-Mausanschluss
- 3 = PS/2-Tastaturanschluss
- 4 = Parallele Schnittstelle
- 5 = USB-Anschluss 2
- 6 = USB-Anschluss 1

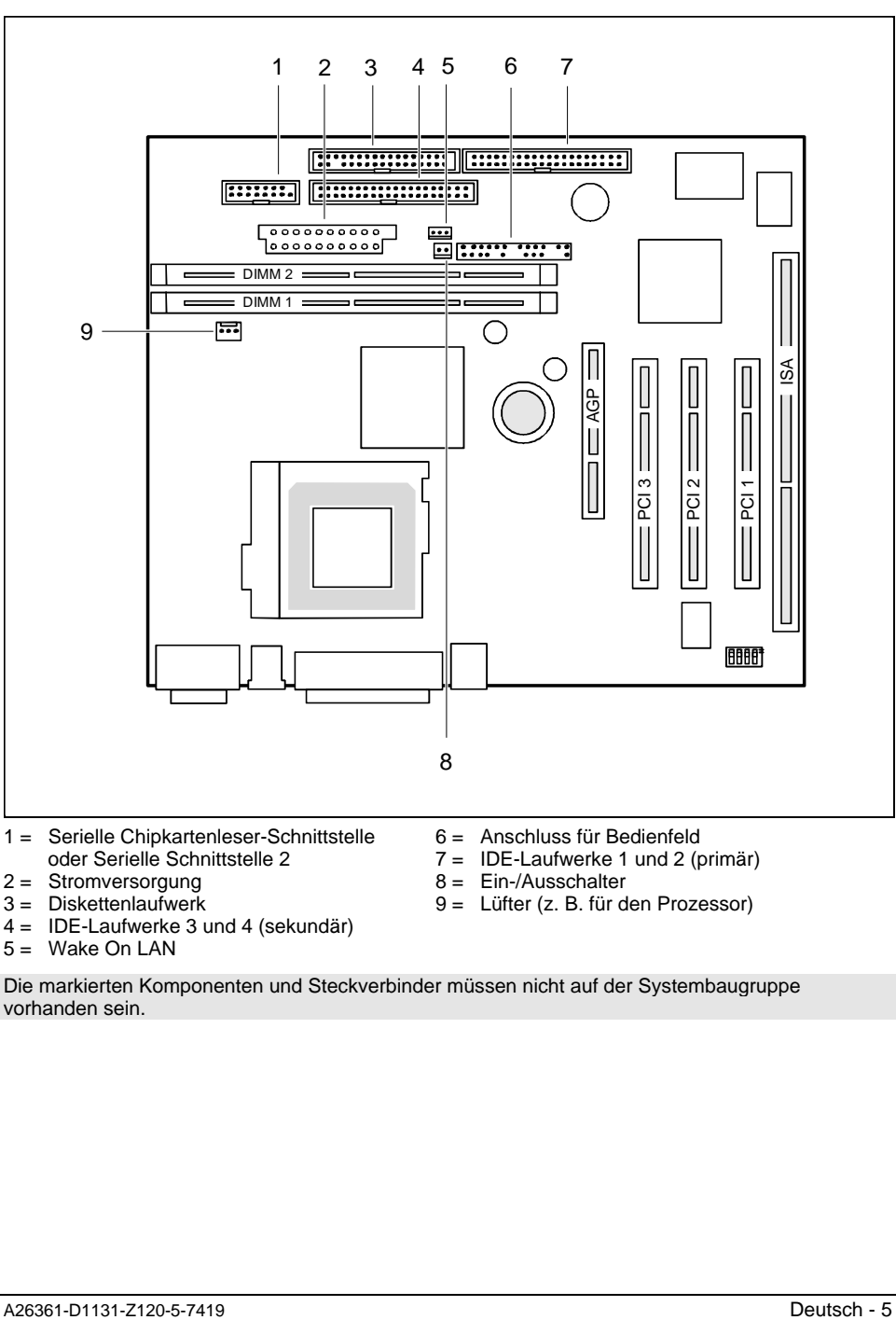

- 2 = Stromversorgung
- 3 = Diskettenlaufwerk
- 4 = IDE-Laufwerke 3 und 4 (sekundär)
- $5 =$  Wake On LAN
- 8 = Ein-/Ausschalter
- 9 = Lüfter (z. B. für den Prozessor)

Die markierten Komponenten und Steckverbinder müssen nicht auf der Systembaugruppe vorhanden sein.

#### <span id="page-13-0"></span>**Ressourcen-Tabelle**

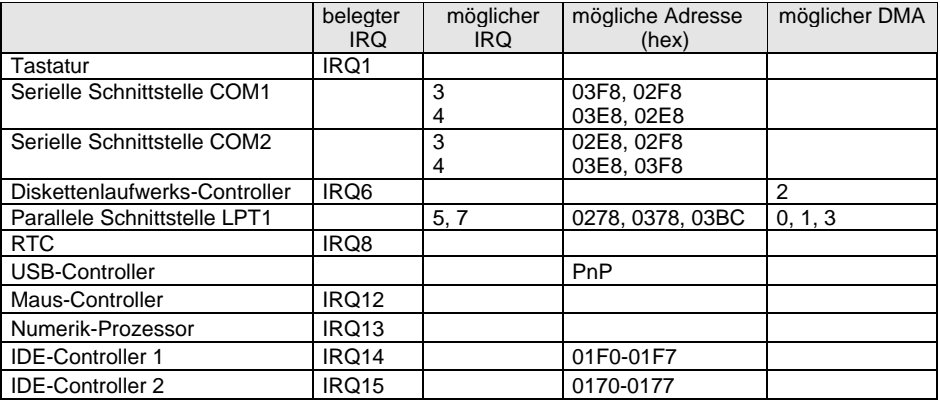

"belegter IRQ" = bei Auslieferung eingestellte Interrupts

"möglicher IRQ" = diese Interrupts können Sie für die entsprechende Anwendung verwenden "mögliche Adresse" = diese Adresse können Sie für die entsprechende Anwendung verwenden "möglicher DMA" = diese DMAs können Sie für die entsprechende Anwendung verwenden

#### **PCI-Bus-Interrupts**

In der nachfolgenden Tabelle können Sie erkennen, wie die PCI-Bus-Interrupts auf der Systembaugruppe vergeben sind.

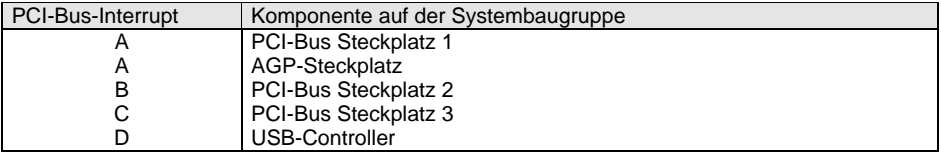

# <span id="page-14-0"></span>**Einstellungen mit Schaltern**

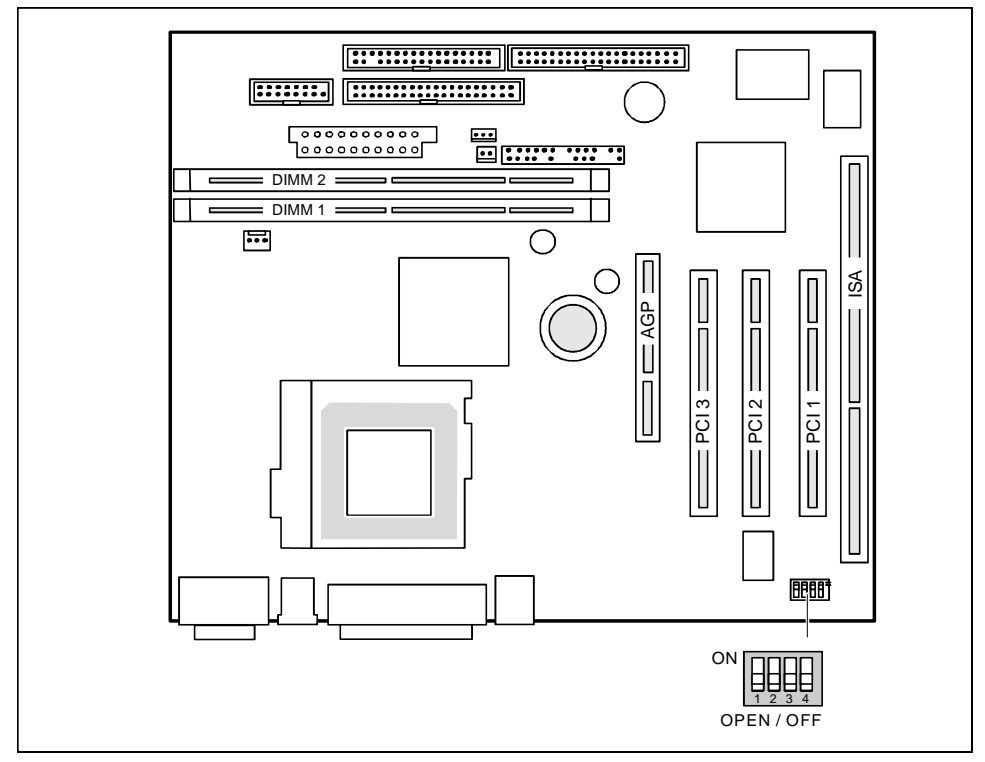

Schalter 1 = muss immer auf *off* eingestellt sein Schalter 2 = System-BIOS wiederherstellen (RCV) Schalter 3 = Schreibschutz für Disketten Schalter 4 = reserviert

**i** Die Taktfrequenz des Prozessors wird automatisch eingestellt.

#### <span id="page-15-0"></span>**System-BIOS wiederherstellen - Schalter 2**

Der Schalter RCV ermöglicht das Wiederherstellen des System-BIOS nach einem fehlerhaften Update. Zum Wiederherstellen des System-BIOS benötigen Sie eine "Flash-BIOS-Diskette" (wenden Sie sich bitte an unseren Service).

*On* Das System-BIOS startet vom Diskettenlaufwerk A: und die eingelegte "Flash-BIOS-Diskette" überschreibt das System-BIOS auf der Systembaugruppe.

*Off* Normaler Betrieb (Standardeinstellung).

#### **Schreibschutz für Disketten - Schalter 3**

Der Schalter 3 legt fest, ob mit dem Diskettenlaufwerk Disketten beschrieben und gelöscht werden können, wenn im *BIOS-Setup* der Schreibschutz für Disketten aufgehoben ist (im Menü *Security* das Feld von *Diskette Write* auf *Enabled* gesetzt).

- *On* Der Schreibschutz für das Diskettenlaufwerk ist aktiv.
- *Off* Disketten können gelesen, beschrieben und gelöscht werden (Standardeinstellung).

## <span id="page-16-0"></span>**Erweiterungen**

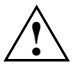

**!** Bei allen in diesem Kapitel beschriebenen Arbeiten ziehen Sie zuerst den Netzstecker aus der Schutzkontakt-Steckdose!

Auch wenn Sie das Gerät heruntergefahren haben, stehen Teile des Gerätes (z. B. Speichermodule, AGP- und PCI-Erweiterungsbaugruppen) noch unter Spannung.

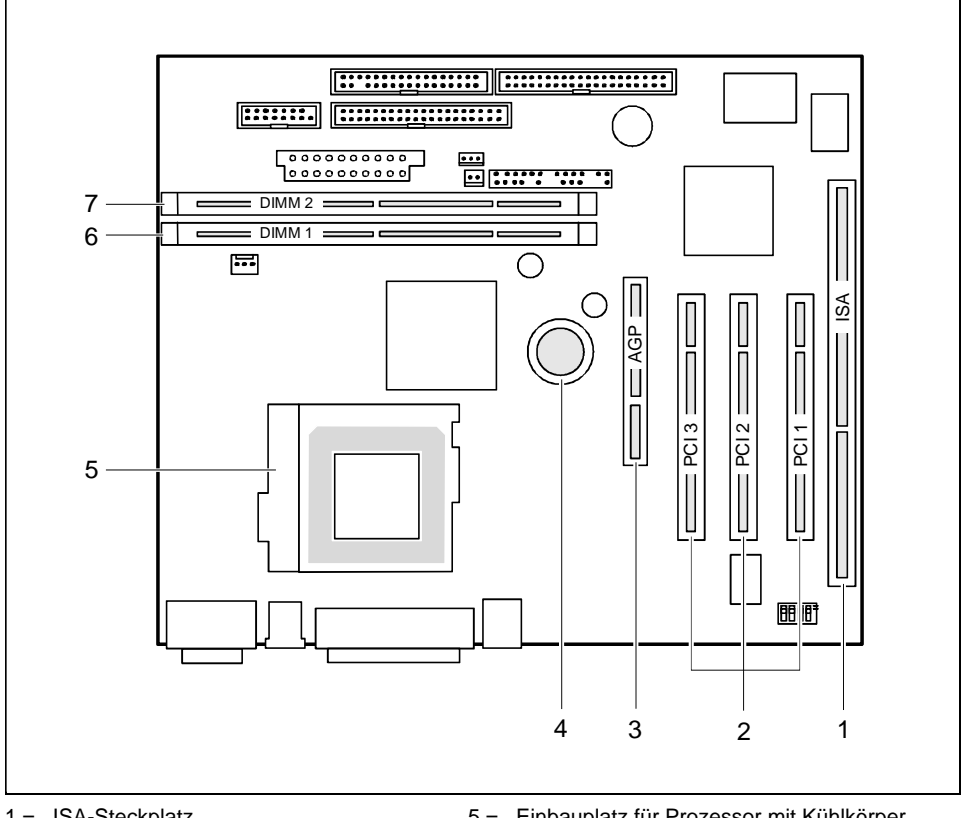

- 1 = ISA-Steckplatz
- 2 = PCI-Steckplätze 1, 2, 3
- 3 = AGP-Steckplatz
- 4 = Lithium-Batterie
- 5 = Einbauplatz für Prozessor mit Kühlkörper
- 6 = Einbauplatz Bank 1 für Hauptspeicher
- 7 = Einbauplatz Bank 2 für Hauptspeicher

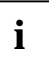

**i** Alle PCI-Steckplätze sind busmaster-fähig und unterstützen 3,3 V.

#### <span id="page-17-0"></span>**Prozessor einbauen/ausbauen**

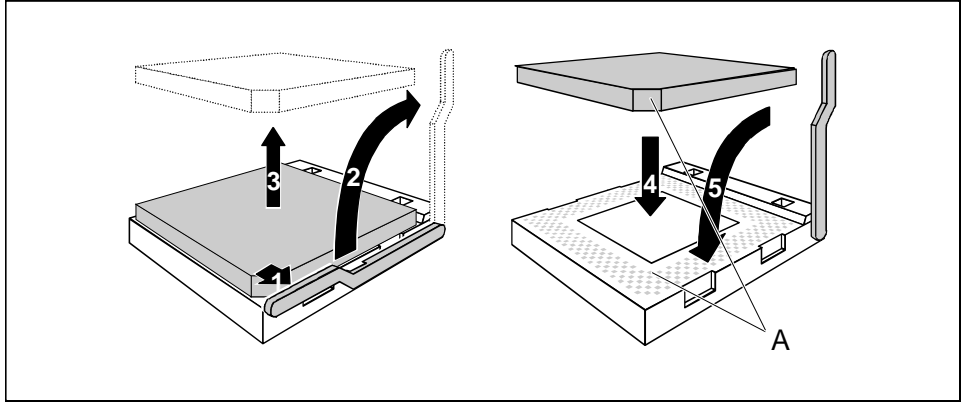

Der Kühlkörper ist mit einer Klammer auf dem Prozessor befestigt.

- Heben Sie den Kühlkörper vom Prozessor.
- Ê Drücken Sie den Hebel in Pfeilrichtung (1) und schwenken Sie ihn bis zum Anschlag nach oben (2).
- Heben Sie den alten Prozessor aus dem Steckplatz (3).
- Ê Stecken Sie den neuen Prozessor so in den Steckplatz, dass die abgeschrägte Ecke des Prozessors mit der Codierung am Steckplatz (A) von der Lage her übereinstimmt (4).

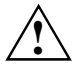

Die abgeschrägte Ecke des Prozessors kann durch den Kühlkörper verdeckt sein.<br>Orientieren Sie sich in diesem Fall an der Markierung in den Stiftreihen an der Unterseite des Prozessors.

Schwenken Sie den Hebel nach unten, bis er spürbar einrastet.

#### <span id="page-18-0"></span>**Hauptspeicher hochrüsten**

Die Einbauplätze für den Hauptspeicher sind für 16, 32, 64 und 128 Mbyte im DIMM-Format geeignet. Speichermodule mit unterschiedlicher Speicherkapazität können kombiniert werden.

DIMM = Dual Inline Memory Module

SDRAM = Synchronous Dynamic Random Access Memory

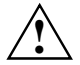

**!** Es dürfen nur ungepufferte 3,3V-Speichermodule verwendet werden. Gepufferte Speichermodule sind nicht erlaubt.

SDRAM-Speichermodule müssen für eine Taktfrequenz von 66 MHz oder höher ausgelegt sein (nach PC100-Spezifikation).

#### **Speichermodul einbauen**

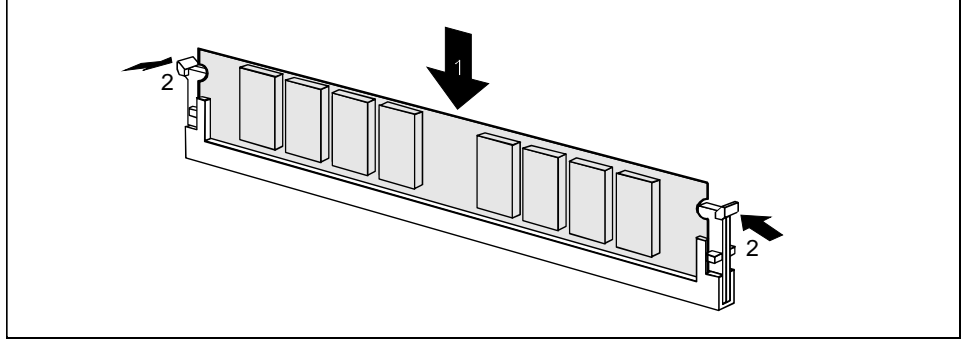

- Ê Klappen Sie die Halterungen des entsprechenden Einbauplatzes an beiden Seiten nach außen.
- Stecken Sie das Speichermodul in den Einbauplatz.

Beachten Sie dabei die Codierung des Speichermoduls.

Ê Klappen Sie dabei die seitlichen Halterungen hoch, bis sie am Speichermodul einrasten.

#### **Speichermodul ausbauen**

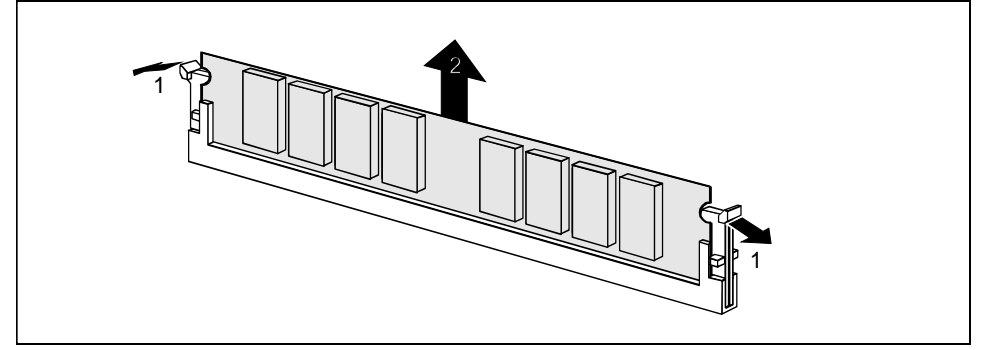

- Ê Drücken Sie die Halterungen auf der linken und auf der rechten Seite nach außen.
- Ziehen Sie das Speichermodul aus dem Einbauplatz.

#### <span id="page-19-0"></span>**Lithium-Batterie austauschen**

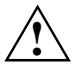

Bei unsachgemäßem Austausch der Lithium-Batterie besteht Explosionsgefahr.<br>Die Lithium-Batterie darf nur durch identische oder vom Hersteller empfohlene Typen (CR2032) ersetzt werden.

Die Lithium-Batterie gehört nicht in den Hausmüll. Sie wird vom Hersteller, Händler oder deren Beauftragten kostenlos zurückgenommen, um sie einer Verwertung bzw. Entsorgung zuzuführen.

Die Batterieverordnung verpflichtet Endverbraucher von Batterien, die Abfall sind, zur Rückgabe an den Vertreiber oder an von öffentlich-rechtlichen Entsorgungsträgern dafür eingerichtete Rücknahmestellen.

Achten Sie beim Austausch unbedingt auf die richtige Polung der Lithium-Batterie - Pluspol nach oben!

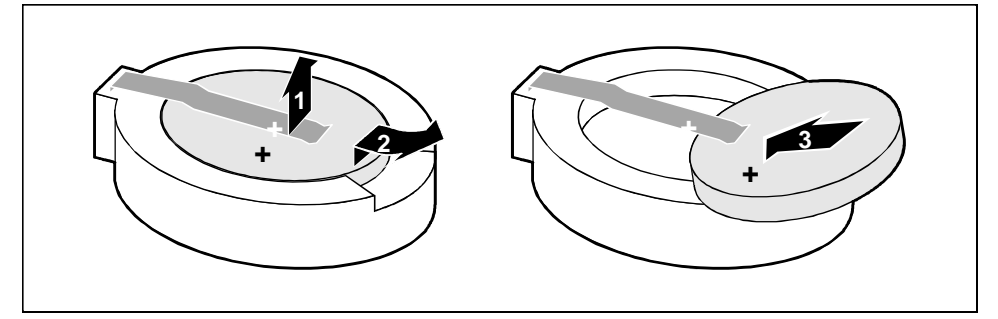

- Ê Heben Sie die Kontaktfeder nur wenige Millimeter nach oben (1), bis Sie die Lithium-Batterie aus der Halterung ziehen können (2).
- Schieben Sie die neue Lithium-Batterie des identischen Typs in die Halterung (3).

# <span id="page-20-0"></span>**Glossar**

Die unten aufgeführten Fachbegriffe bzw. Abkürzungen stellen keine vollständige Aufzählung aller gebräuchlichen Fachbegriffe bzw. Abkürzungen dar.

Nicht alle hier aufgeführten Fachbegriffe bzw. Abkürzungen gelten für die beschriebene Systembaugruppe.

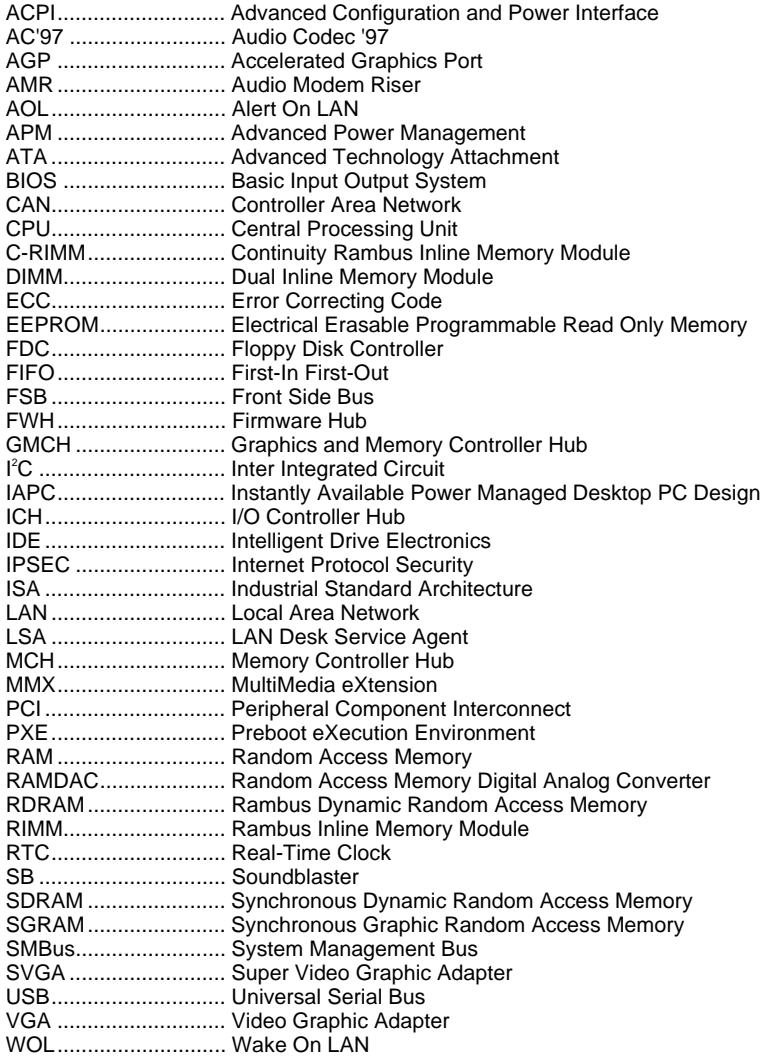